## Inhaltsverzeichnis

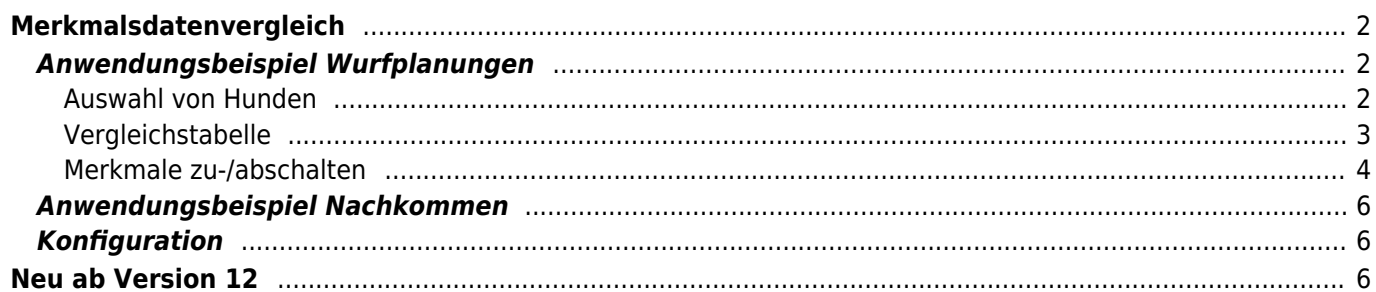

# <span id="page-1-0"></span>**Merkmalsdatenvergleich**

Über den Merkmalsdatenvergleich ist es möglich von einer beliebigen Anzahl von Hunden verschiedene Merkmale gegenüber zu stellen. Die Merkmale können dabei frei ausgewählt werden.

Der Merkmalsdatenvergleich kann von verschiedenen Menüpunkten und Ansichten aufgerufen werden. Im Einzelnen sind dies zur Zeit:

- Hundestammdaten
- Deckrüdenliste
- Hundesuche
- Meine Wurfplanungen
- Merkmalssuche
- Pediaree
	- Nachkommen
		- Voll-/Halbgeschwister

## <span id="page-1-1"></span>**Anwendungsbeispiel Wurfplanungen**

Oberhalb der Listenansicht "Meine Wurfplanungen" befindet sich der Button für den Merkmalsdatenvergleich.

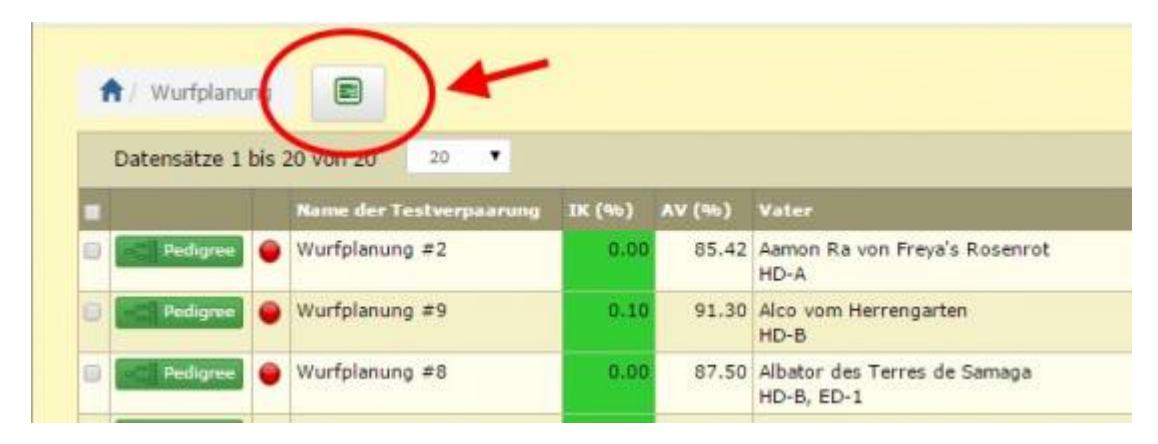

Hiermit können Zusatzinformationen wie Untersuchungsergebnisse und Gesundheitsinfos zu mehreren Hunden vergleichen werden.

Ein Züchter macht über die Wurfplanung mehrere Testverpaarungen mit seiner Hündin und einer Vielzahl unterschiedlicher Rüden. Über die normale Listenansicht unter "Meine Wurfplanungen" werden lediglich hinterlegte HD, ED und PL-Werte zu den einzelnen Rüden ausgegeben, nicht aber evtl. andere hinterlegte Informationen, wie Herz-US, Gentest…. usw.

Mit dem Merkmalsdatenvergleich kann man sich weitere Werte zu den Rüden anzeigen lassen.

Nachfolgend ein Beispiel eines Vergleichs aus mehreren Wurfplanungen mit einer Hündin und verschiedenen Rüden.

#### <span id="page-1-2"></span>**Auswahl von Hunden**

Zunächst werden in der Listenansicht "Meine Wurfplanung" alle Wurfplanungen markiert, die man vergleichen möchte. Wenn man alle auswählen möchte, klickt man das Häkchen im Spaltenkopf.

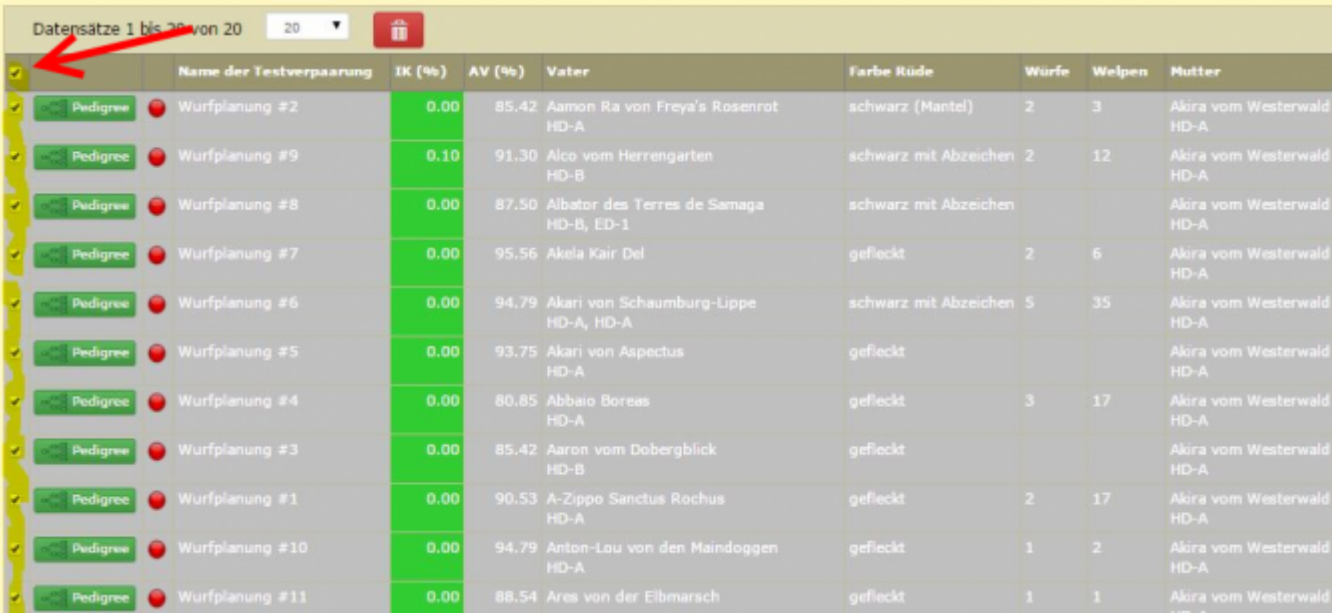

Nachdem alle Wurfplanungen zu denen man die Rüden vergleichen möchte markiert sind, klickt man oben auf den neuen Button "Merkmalsdatenvergleich"

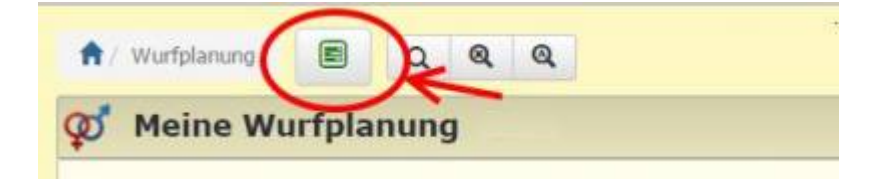

#### <span id="page-2-0"></span>**Vergleichstabelle**

Nun erhält man eine Ansicht mit allen Hunde (in unseren Beispiel oben die Hündin, darunter die verschiedenen Rüden) untereinander in der Vergleichsliste. Vorausgewählt ist allerdings lediglich HD, PL und ED sowie die Angaben zu IK/AVK, Würfe und Nachkommen der Hunde.

### Merkmalsdatenvergleich

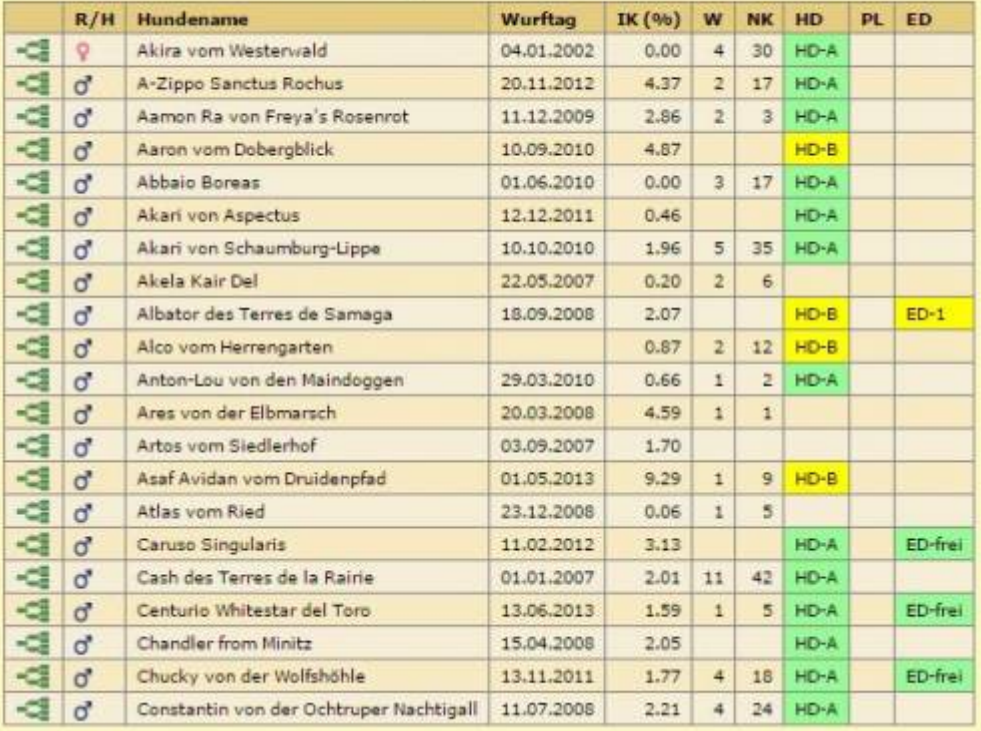

#### <span id="page-3-0"></span>**Merkmale zu-/abschalten**

Unterhalb dieser Liste findet man nun weitere Auswahlmöglichkeiten von Merkmalen und Gesundheitsinfos.

Wem man z.B. noch Informationen zu Herz-US und/oder Gentest auf Faltenwelpen oder rezessiver Blauträger anzeigen lassen möchte, setzt man unterhalb der Liste in den entsprechenden Feldern ein Häkchen und klickt ganz unten, am Ende dieser Felder auf den blauen Button "Absenden"

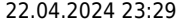

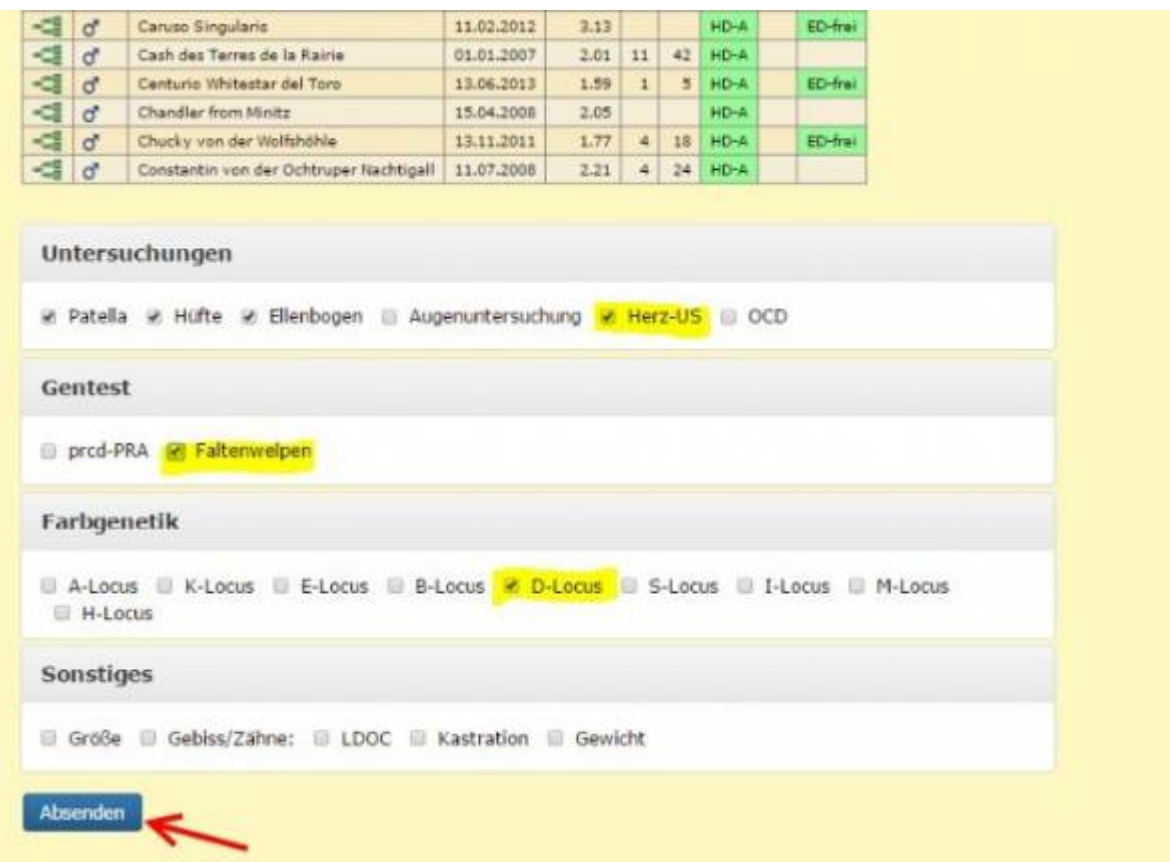

Die Liste erweitert sich um die ausgewählten Informationen:

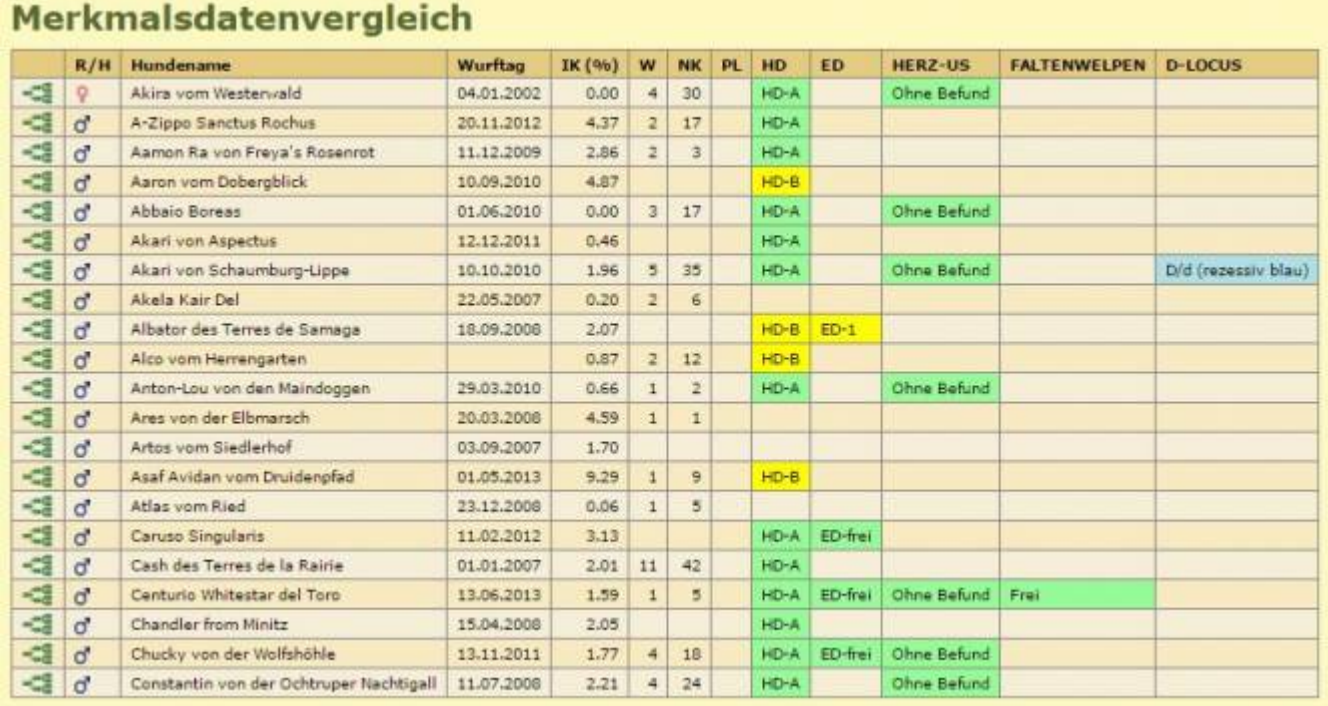

Die Verglichsliste läßt sich, wie die meisten Listen, über ein Klick im entsprechenden Spaltenkopf sortieren.

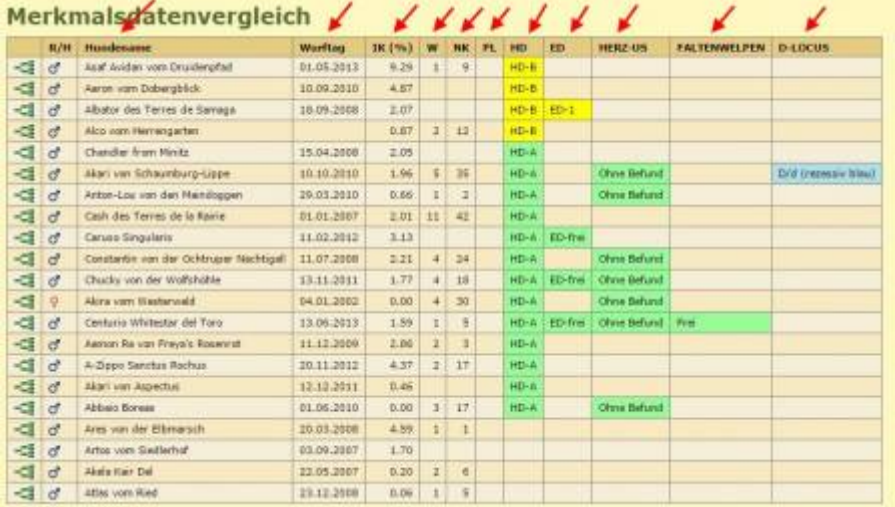

### <span id="page-5-0"></span>**Anwendungsbeispiel Nachkommen**

Rufen Sie ein beliebiges Pedigree eines Hundes auf, der Nachkommen hat. Wählen Sie den Reiter Nachkommen aus und scrollen bis zum Ende der Seite. Links unten befindet sich das Symbol für den Merkmalsdatenvergleich. Durch Klick auf das Symbol wird der Merkmalsdatenvergleich für alle Nachkommen aufgerufen. Die weitere Vorgehensweise entspricht den Schritten Merkmale wählen aus dem ersten Beispiel.

## <span id="page-5-1"></span>**Konfiguration**

Die Auswahl der Merkmale die beim Erstaufruf des Merkmalsdatenvergleiches angezeigt werden können in den Einstellungen zur Verwaltung der Unterkategorien (Merkmale-Gesundheit) konfiguriert werden.

# <span id="page-5-2"></span>**Neu ab Version 12**

Die Suchmöglichkeiten wurden stark erweitert. Im oberen Bereich der Seite werden alle Merkmale gelistet die bei mind. einem der gelisteten Hunde vorhanden ist. Die Auswahl kann über diesen Bereich auf einfachste Weise gefiltert werden.

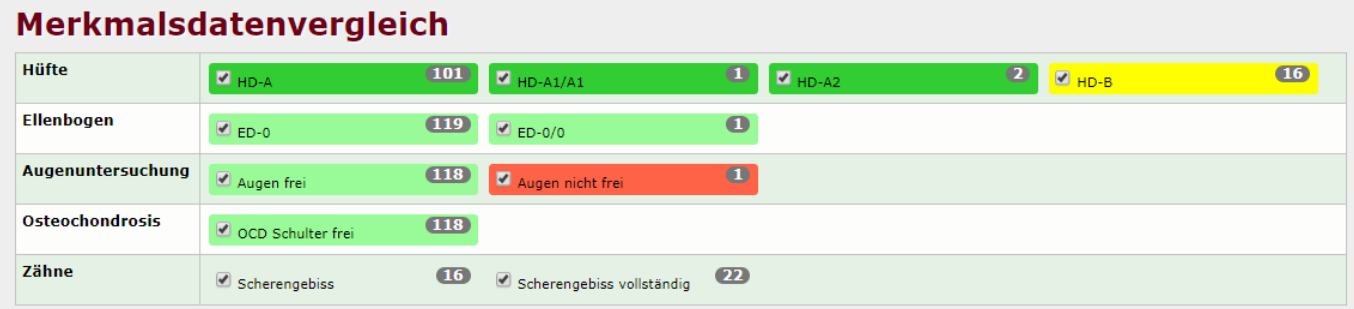

Rechts oberhalb der Listenansicht befindet sich eine Volltextsuche die spaltenübergreifend arbeitet. Eine Suche die z. B. auf Augen lautet, zeigt dann nur noch Datensätze an bei denen dieses Suchwort auch vorkommt.

Suchen

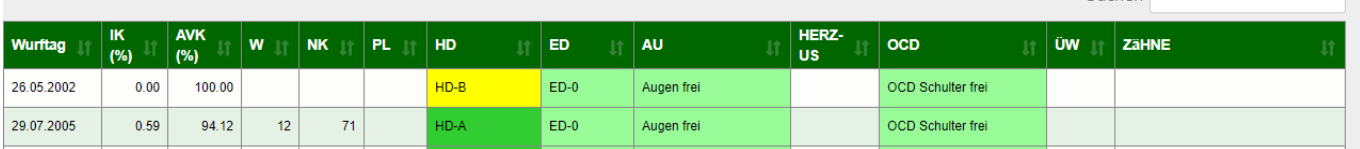

In der Fußzeile der Tabelle befindet sich eine weitere Filtermöglichkeit, nach Art einer Pivot-Tabelle. Dort ist jede Spalte für sich gruppiert.

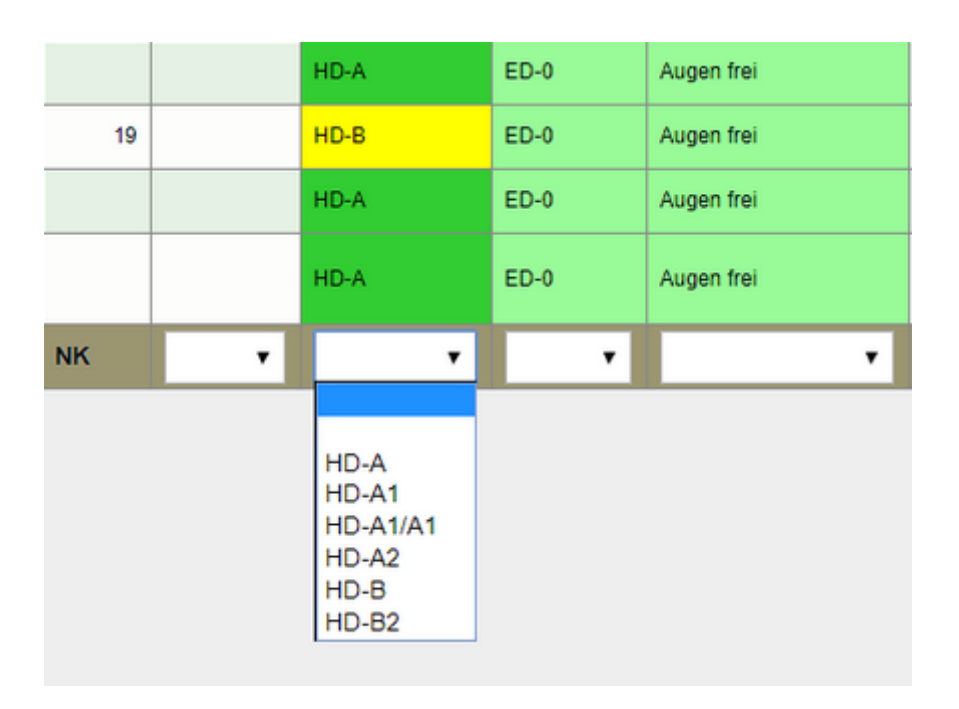

#### **Beachten Sie bitte das sich die Suchergebnisse gegeneinander aufheben/beeinflussen können, da die Filter voneinander unabhängig arbeiten.**

Mit Version 12.8.0 ist eine direkte Übernahme von Hunden in die Favoritenliste möglich. Vor jedem Hund in der Liste befindet sich dazu ein Klick-Feld in dem der jeweilige Hund ausgewählt werden kann. In der Fußzeile der Tabelle stehen 3 Schaltflächen zum Auswählen-/Abwählen-/Umkehren zur Verfügung.

Unterhalb der Tabelle kann die entsprechende Favoritenliste gewählt werden, in die die ausgwählten Hunde verschoben werden sollen.

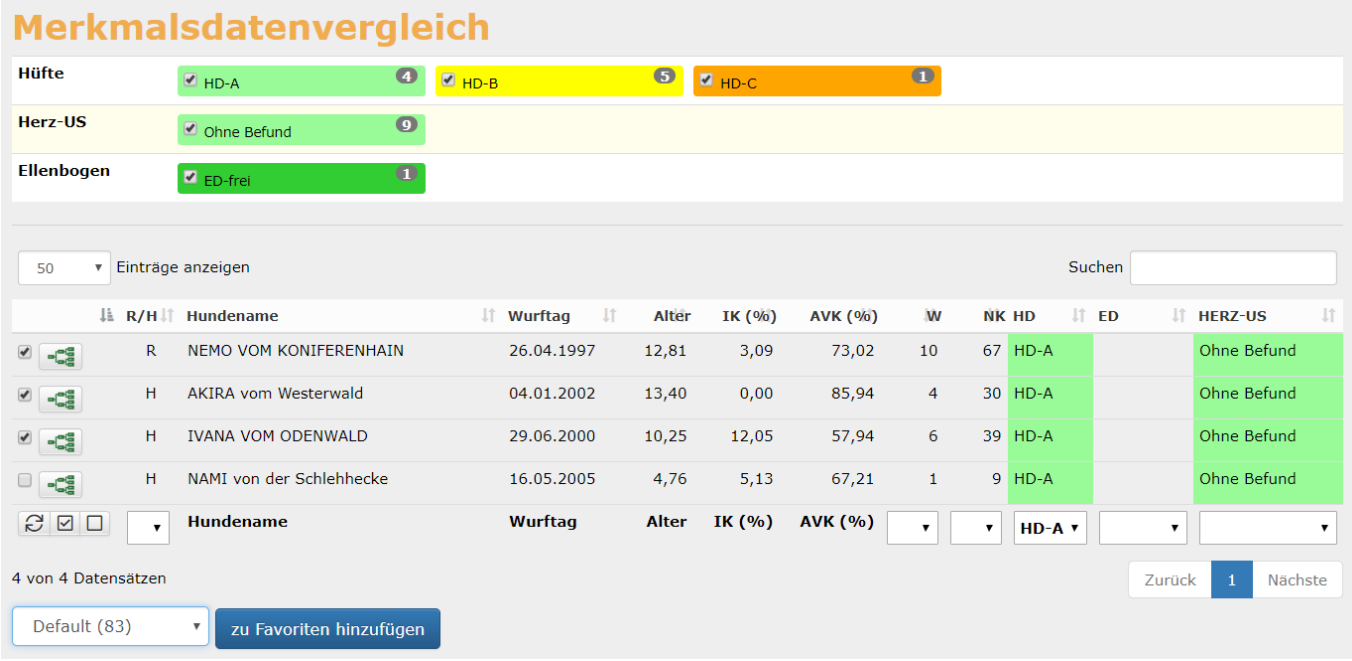